**SoftwareBus** 

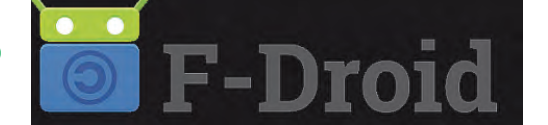

# **alternatieve gratis appstore**

Henk van Andel

De appstore voor Android heet 'Google Play' en bevat momenteel zo'n twee miljoen apps. Google Play vind je op alle Android-apparaten, tenminste als Google daarmee akkoord ging.Vanuit Google Play kun je apps installeren. Maar er zijn ook heel veel alternatieve appstores voor Android. Het installeren gaat wat omslachtiger en er zitten soms gevaren aan. Maar soms vind je juist in deze alternatieve appstores heel leuke apps die je niet kunt vinden in Google Play. Of je vindt er speciale apps. Een van de alternatieven is F-Droid, die alleen gratis en open sourceapps bevat.We gaan F-Droid hier bekijken.

### Waarom Open Source?

**Er zijn veel mensen die zweren bij Open Source‐programma's. Te‐ genwoordig moet je zeggen: apps. Vooral in de Linux‐wereld kom je ze tegen. Het lijkt soms op een religie. Het voordeel van Open Source‐apps is dat ze gratis gebruikt mogen worden.**

**Maar nog belangrijker is dat iedereen (nou ja, iedere programmeur) kan zien wat het programma doet. Een app met een 'achterdeurtje' of een app die onnodig gegevens verzamelt over de gebruiker, valt daardoor vrij snel door de mand. Oftewel: Open Source‐apps zijn in principe (en Open Source afficionados zullen zeggen: principieel) veiliger dan vele (de meeste?) apps uit Google Play.**

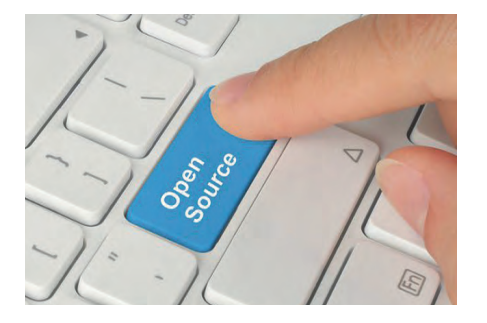

Ook op het terrein van (Android‐)apps is de Open Source gemeenschap actief. Open Source‐apps kun je overal tegen‐ komen, ook in Google Play. Maar dat is zoeken naar een speld in een hooiberg.

Wat F‐Droid bijzonder maakt is, dat er uitsluitend gratis Open Source‐apps te vinden zijn. Niet zo heel erg veel nog,

de teller staat terwijl ik dit schrijf op ongeveer tweeduizend. Maar dat aantal is groeiende.

# Installeren F‐Droid

De app F‐Droid zoek je tevergeefs in de Google Play Store. Dat impliceert dat deze app niet zonder een kleine kunst‐ greep in Android kan worden geïnstal‐ leerd.

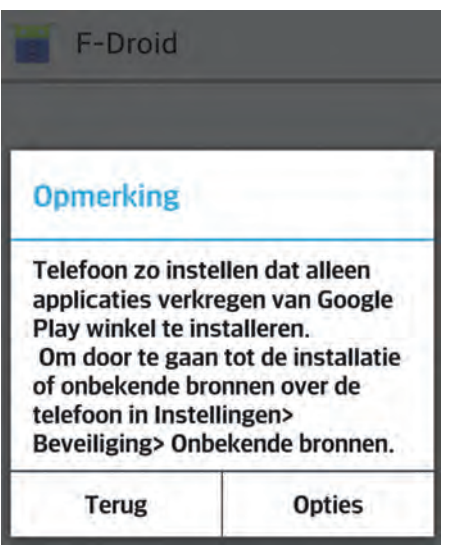

De F‐Droid‐app moet je downloaden vanaf de website www.f‐droid.org. Zo‐ als alle Android‐apps is het een .apk‐ bestand. Het gemakkelijkst downloadt je dat vanaf je Android‐apparaat, want dan heb je het meteen waar het wezen moet. Je kunt het ook met een pc downloaden en dan als bijlage per mail naar een mailadres sturen dat (ook) op

je Android‐apparaat staat. Dan hoef je misschien minder te zoeken.

Het F.Droid.apk‐bestand moet je op je Android‐apparaat openen. Dat is heel gemakkelijk: met je vinger erop tikken. Maar omdat het niet van de Play Store komt, is nog een ingreep nodig.

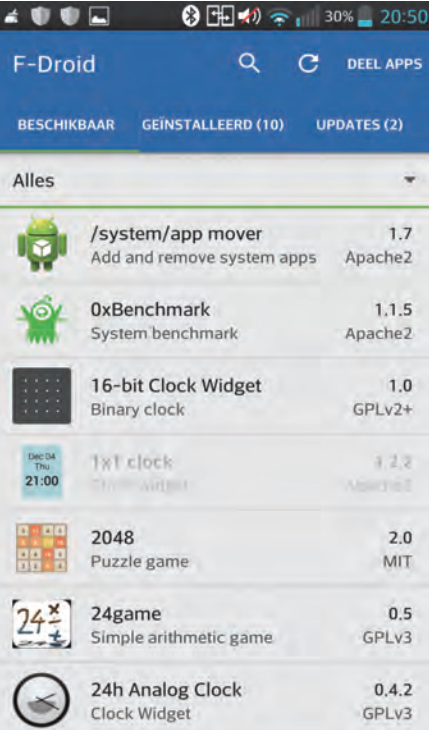

Android zal je met een 'pop‐up' vragen het installeren van onbekende bronnen mogelijk te maken. Klik onderop deze pop‐up op 'Opties' en zet in het volgende scherm een vinkje bij

'Onbekende bronnen'. Dit staat de in‐ stallatie van apps buiten de Play Store om toe.

*Let op*: daardoor kunnen alle .apk be‐ standen zich installeren. Als daar kwaadwillende apps tussen zitten, die dus ook.

Er komt een venstertje dat je op even‐ tuele gevaren wijst en je moet op OK klikken. Maar haal na installatie van F‐ Droid dat vinkje weer meteen weg! Je vindt het onder het instellingenmenu van Android onder Beveiliging.

# F‐Droid‐apps vanaf het web

Het is niet per se nodig om F‐Droid op je Android‐apparaat te installeren. Het kan ook vanaf de website:

**www.F‐Droid.org** door op de gewenste app te klikken.

Er verschijnt dan een scherm met ge‐ gevens over de app. Maar ook met de waarschuwing dat er geen melding komt over beschikbare updates als de app op deze wijze wordt gedownload en geïnstalleerd. De updates worden namelijk bijgehouden door F‐Droid.

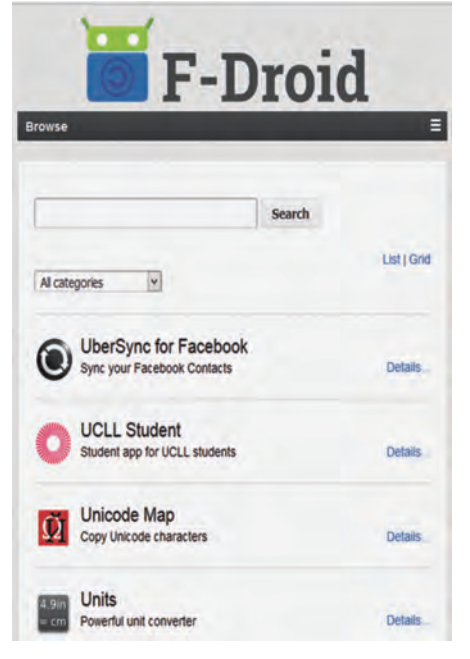

*Dit riep bij mij natuurlijk de vraag op hoe het dan zit met de F‐Droid‐app!*

Ik heb er zelf ook maar een (mogelijke) oplossing voor bedacht. F‐Droid staat ook in F‐Droid. Het is dus raadzaam op‐ nieuw vanuit F‐Droid te installeren.

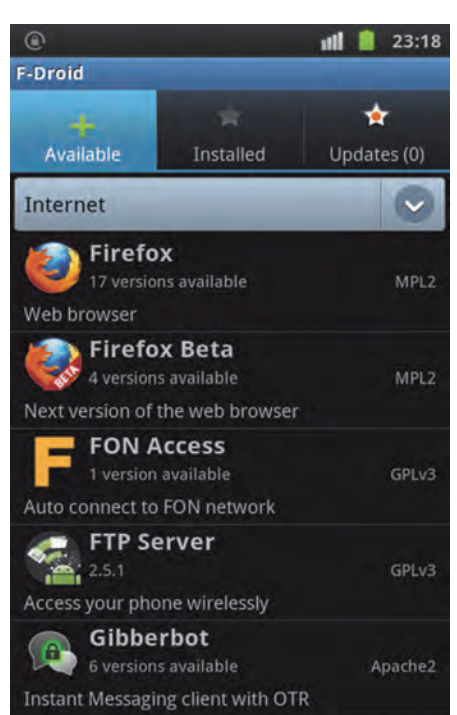

#### **FOSSDroid**

**SoftwareBus** 

F‐Droid is een calalogus van installeer‐ bare FOSS‐apps. FOSS is een afkorting voor Free and Open Source Software. Zo, nu snap je ook meteen hoe F‐Droid aan die F in de naam komt.

Er is nog een alternatief, te weten de website **www.FOSSDroid.com**. Deze site wordt samengesteld en bijge‐ houden door Daniele Simonin, voor de verandering dus door een dame. De ge‐ gevens komen uit F‐Droid, maar de presentatie lijkt meer op die van Goog‐ le Play. Door op een app (plaatje) te klikken, verschijnt de bijbehorende in‐ formatie.

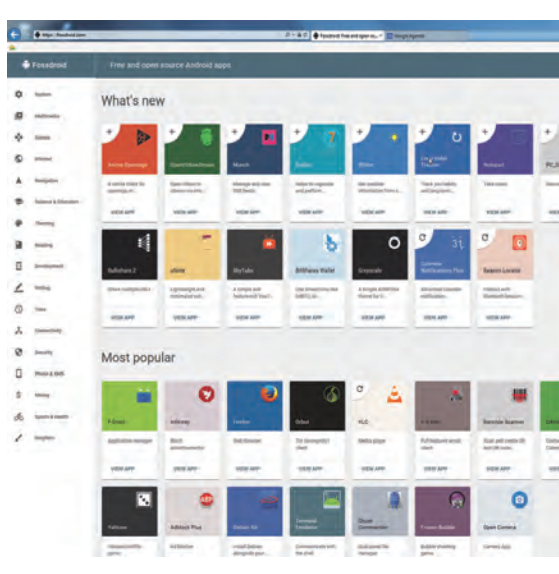

Maar uiteindelijk moet je toch weer het .apk bestand downloaden en installe‐ ren. Met dus ook weer het nadeel dat je geen meldingen krijgt over beschikbare updates.

Maar FOSSdroid heeft zeker ook een voordeel. Het is inderdaad overzich‐ telijker. En als je eenmaal je oog hebt laten vallen op een app, dan kun je die altijd nog via F‐Droid installeren

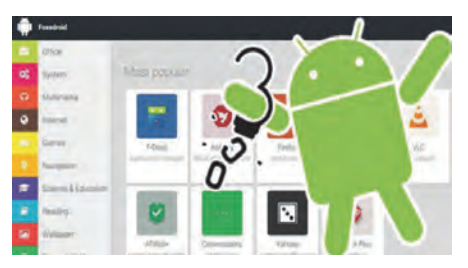

**F‐Droid staat natuurlijk ook op GigaHits 2016‐2.**

**En wel onder Android/AndroidApps.**

Toestaan dat Google regelmatig de apparaatactiviteit controleert op beveiligingsproblemen en potentiële schade voorkomt of hiervoor waarschuwt

Bekijk meer informatie in de app Google Instellingen.

NIET ACCEPTEREN ACCEPTEREN

**Als F‐Droid geïnstalleerd is en geo‐ pend wordt, zie je welke apps be‐ schikbaar zijn. Dat moet eerst gedownload worden en kan daarom even duren. Onder de tab 'Beschik‐ baar' zie je de beschikbare apps. On‐ der de tab 'Geïnstalleerd' verschenen bij mij meteen tien apps. Ik had (naast F‐Droid) dus al negen Open Source‐apps op mijn telefoon staan. Onder de tab 'Updates' kreeg ik daar‐ van twee apps te zien.**

# Installeren apps vanuit F‐Droid

Vanuit de app F‐Droid op je Android‐ap‐ paraat kun je apps installeren. Maar, je raadt het al: de vraag om het installe‐ ren van apps van onbekende bronnen toe te staan, komt bij elke installatie terug. Geen ramp, je kent de truc nu, zet het vinkje er (weer) en start de in‐ stallatie opnieuw. En ... zet het daarna meteen weer uit!

**Google laat je overigens niet helemaal in de steek. Het biedt aan om regelmatig te controleren of de geïn‐ stalleerde app geen gekke dingen doet. Het is raadzaam deze geste te accepteren. Ook al zal dat voor apps uit F‐Droid overbodig zijn.**

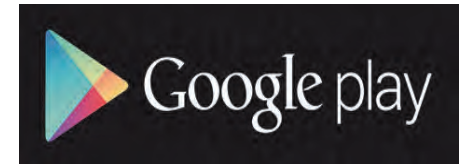